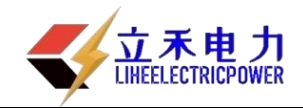

## LHPAM-II 型直流断路安秒特性测试仪

说

# 明日本語文化的研究所

书 计数据 医心脏 医心脏 医心脏

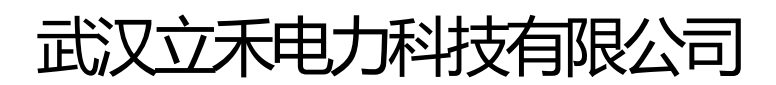

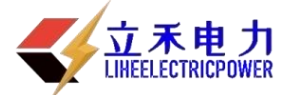

#### 尊敬的顾客

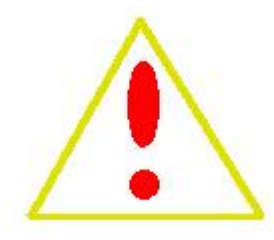

感谢您购买本公司的 LHPAM-II 型直流断路安秒特性测试仪。在您初 次使用该产品前,请您详细地阅读本使用说明书,将可帮助您熟练地 使用本仪器。

我们的宗旨是不断地改进和完善公司的产品,因此您所使用的产 品可能与使用说明书有少许的差别。如果有改动的话,我们会用附页 方式告知, 敬请谅解! 您有不清楚之处, 请与公司售后服务部联络, 我们定会满足您的要求。

#### 警告! そうきょう しょうしょう しゅうしょく

由于输入输出端子、测试柱等均有可能带电压,您在插拔测试线、电源插座时,会产生 电火花,小心电击,避免触电危险,注意人身安全!

#### ◆ 慎重保证

本公司生产的产品,在发货之日起三个月内,如产品出现缺陷,实行包换。一年(包 括一年)内如产品出现缺陷,实行免费维修。一年以上如产品出现缺陷,实行有偿终身 维修。

#### ◆ 安全要求

请阅读下列安全注意事项,以免人身伤害,并防止本产品或与其相连接的任何其它 产品受到损坏。为了避免可能发生的危险,本产品只可在规定的范围内使用。

#### 只有合格的技术人员才可执行维修。

#### **—**防止火灾或人身伤害!

使用适当的电源线:只可使用本产品专用、并且符合本产品规格的电源线。

正确地连接和断开:当测试导线与带电端子连接时,请勿随意连接或断开测试导线。

产品接地:本产品除通过电源线接地导线接地外,产品外壳的接地柱必须接地。为了 防止电击,接地导体必须与地面相连。在与本产品输入或输出终端连接前,应确保本产 品已正确接地。

注意所有终端的额定值:为了防止火灾或电击危险,请注意本产品的所有额定值和标

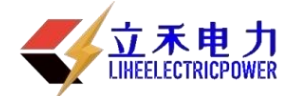

记。在对本产品进行连接之前,请阅读本产品使用说明书,以便进一步了解有关额定值 的信息。

请勿在无仪器盖板时操作:如盖板或面板已卸下,请勿操作本产品。

使用适当的保险丝:只可使用符合本产品规定类型和额定值的保险丝。

避免接触裸露电路和带电金属:产品有电时,请勿触摸裸露的接点和部位。

在有可疑的故障时,请勿操作:如怀疑本产品有损坏,请本公司维修人员进行检查, 切勿继续操作。

请勿在潮湿环境下操作。

请勿在易暴环境中操作。

保持产品表面清洁和干燥。

-安全术语

警告:警告字句指出可能造成人身伤亡的状况和做法。

小心:小心字句指出可能造成本产品或其他财产损坏的状况和做法。

说明:说明字句指出存在着疑义或特别值得关注的状况和做法。

#### 提示:提示字句指出可能忽略但不会影响正常操作的状况和做法。

一、产品概述

目前变电站的直流馈电网络多采用树状结构,从蓄电池到站内用 电设备,一般经过三级配电,每级配电大多采用直流断路器作为保护 电器。由于上下级直流断路器保护动作特性不匹配,在直流系统运行 过程中,当下级用电设备出现短路故障时,经常引起上一级直流断路 器的越级跳闸,从而引起其它馈电线路的断电事故,进而引起变电站 一次设备如高压开关、变压器、电容器等的事故。为防止因直流断路 器及其它直流保护电器动作特性不匹配带来的隐患,国家电网公司对 于新装和运行中的直流保护电器,规定了必须进行安秒特性测试,保

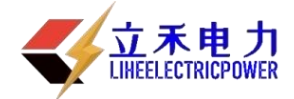

证性能与设计相符,以确保直流回路级差配合的正确性。2005 年发布 的《直流电源系统运行规范》第十二条第八款规定"直流熔断器和空 气断路器应采用质量合格的产品,其熔断体或定值应按有关规定分级 配置和整定,并定期进行核对,防止因其不正确动作而扩大事故";《直 ;《直 流电源系统技术监督规定》第二十七条中规定:"…自动空气断路器使 用前应进行特性和动作电流抽查。…" ;《预防直流电源系统事故措施》 第十一条中规定: "…使用前宜进行安秒特性和动作电流抽检…"。

直流保护电器的安秒特性一般在国家级实验室或检测站进行测 试,设备占地面积大,需要配置专门的充电装置和大电流负载箱,操 作复杂: 部分运行单位利用变电站蓄电池组对直流保护电器的级差配 合进行试验,但无法准确测试其电流-动作时间特性。因而造成直流系 统投运后, 现场检修维护人员因不具备相应的测试手段和工具, 无法 检验直流保护电器的安秒特性是否满足要求。

根据直流保护电器安秒特性测试的现实状况,本公司推出了一种 适合变电站现场使用、便于携带、自动化程度高的直流断路器安秒特 性测试系统,可以为运行维护部门提供直流保护电器动作特性的测试 手段,对直流保护电器的动作特性以及级差配合进行校验,以便提高 直流系统运行的可靠性,保证电网的安全可靠运行。

本测试系统适用于额定电流 1A~500A 直流断路器的安秒特性测 试,并可用于 6A~100A 直流熔断器的安秒特性测试。

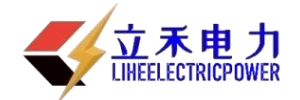

二、产品特点

1、仪器既可以单独使用,也可以与 PC 机联机使用。

2、320×240 液晶显示器、高速热敏打印机,人机对话全键盘操作方 式,智能化工作全过程。

3、采用电力电子控制技术产生大电流输出,输出电流响应速度快、精 度高、连续可调。

4、多个高精度传感器自动切换电流量程和高性能 14 位 AD 采集芯片。

5、具有掉电存储功能,可以存 200 组试验数据。

6、自动保存设置数据,掉电后开机后显示上一次的设置数据。

7、任选安秒动作试验方式和通流不动作试验方式。

8、联机使用方式时,可以操作控制仪器、导入试验数据、存储试验数

据、生成数据报表、生成数据曲线、生成 EXCEL 报表等。

9、仪器带有过热、过流、过压保护保护功能。

10、仪器抗干扰能力强,电磁兼容性能强。

三、技术指标

1、电源输入:220V±10%,频率:50Hz±0.5 Hz;

2、测试电流范围:0—500A;(可扩展至 1000A)

3、测试电流纹波系数:小于 2%;

4、输出电流的稳定性:≤0.5%;

5、安秒动作试验:

时间记录:0-9.9S;最小时间分辨率:0.1mS;

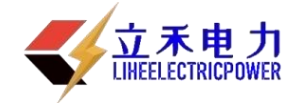

6、通流不动作试验:

时间记录:0-9999S;最小时间分辨率:0.1S;

7、环境温度: -20℃至 50℃

8、外形尺寸:560mm(长)×410mm(宽)×350mm(高);

9、重量:31kg。

## 四、仪器单机使用方法

1、按试验要求正确接线。

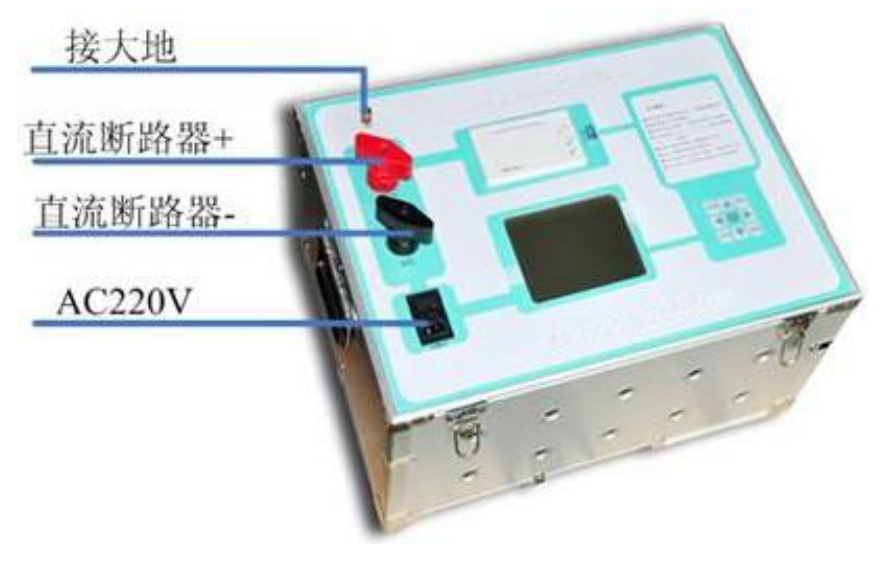

图 1 接线示意图

2、控制箱的面板结构图

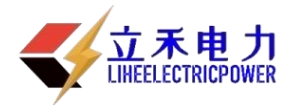

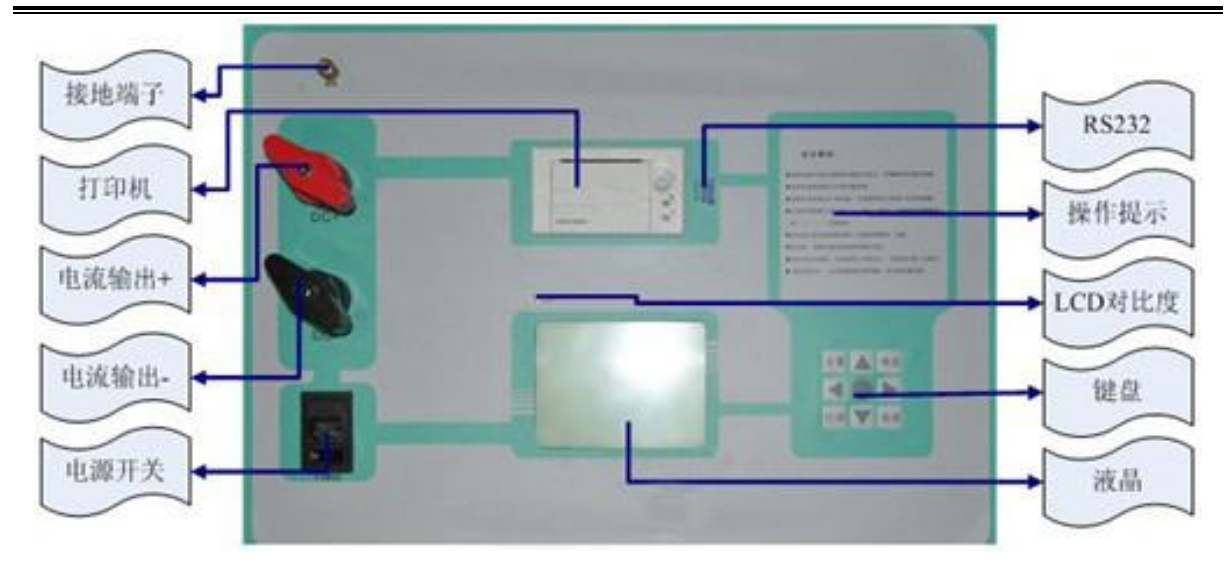

图 2 面板结构图

- 3、软件使用
	- (1)开机使用

开机处于"欢迎界面",如图 3:

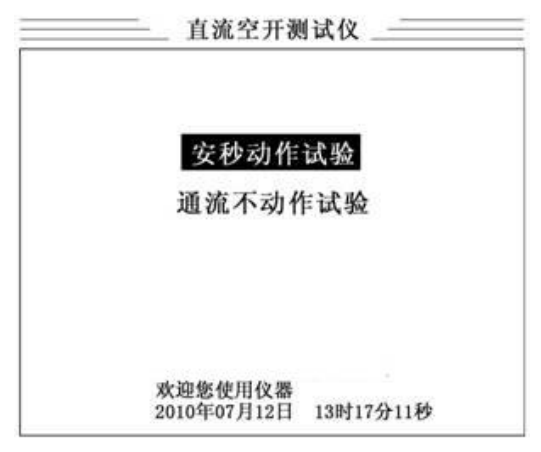

图 3 欢迎界面

根据键盘的示图 4,按上↑、下↓、左←,右→可以切换 "安秒动作试验"或"通流不动作试验"

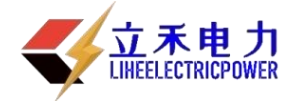

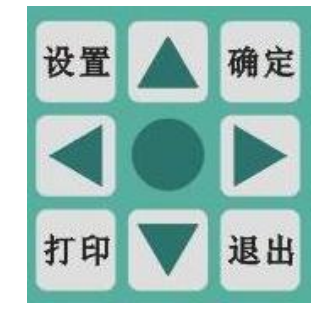

图 4 键盘界面

选中试验方式后, 按确定可以进入主界面, 如图 5:

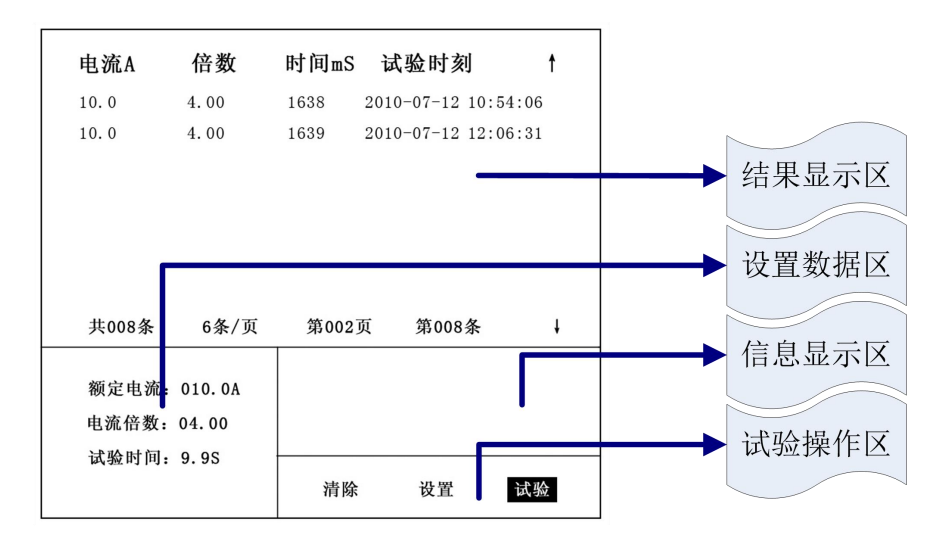

图 5 主界面

结果显示区:以表格方式显示试验结果,标题栏为额定电流、电流倍 数、试验时间、开始试验时刻。中间为试验记录,可以 存 200 条。底下为记录显示汇总,有试验记录条数、6 条每页,光标所在哪一页,光标选择第几条。按上↑、 下↓键可以移动选择,选中记录加粗显示。

设置数据区:设置试验中需要的参数数据

额定电流为直流断路器的额定电流

电流倍数为相对额定电流的倍数

试验时间为电流输出的最长时间。

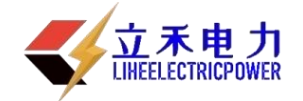

试验操作区:按左←,右→键选择清除、设置、试验。

(2)设置参数

在主界面上,选中"设置",然后按确定后进入设置界面,如图 6:

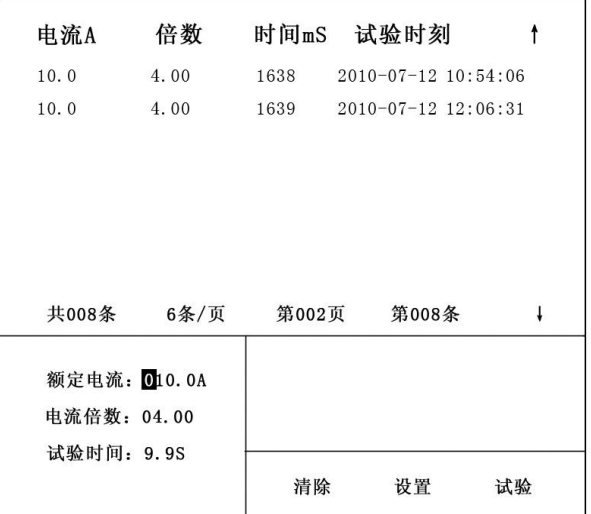

### 图 6 设置界面

按左←,右→时切换光标移动位置,按上↑、下↓时更改光标 位置数据的值。光标位置和设置的数值全部可以自动循环,前且在 使用时有默认的标准值。如果所有的参数都设置完成,按取消退出 设置回到主界面开始状态。

(3)清除与打印

按上↑、下↓键可以移动选择试验记录,按左←、右→键切换 光标移动位置到"清除",按"确定"将删除光标选择的试验记录。

按上↑、下↓键可以移动选择试验记录, 按"打印"可以打印 输出选择的试验记录。

(4)安秒动作试验

试验前检查:

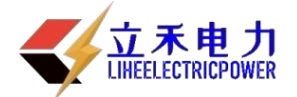

接地检查 ——请检验仪器是否可靠接地。

断路器检查——直流断路器是否断开其它的电气连接,是否已经合 闸。

连接检查 ——本装置输出的是 0-500A 的直流电流, 务必把每一 接触点接牢扭紧。

试验过程:

首先设置额定电流、电流倍数、试验时间。输出电流 = 额定 电流 X 电流倍数不能超过 500, 试验时间不超过 9.9S。接着选中 "试验"后按确定,选择"开始"后按确定将输出电流,如图 7:

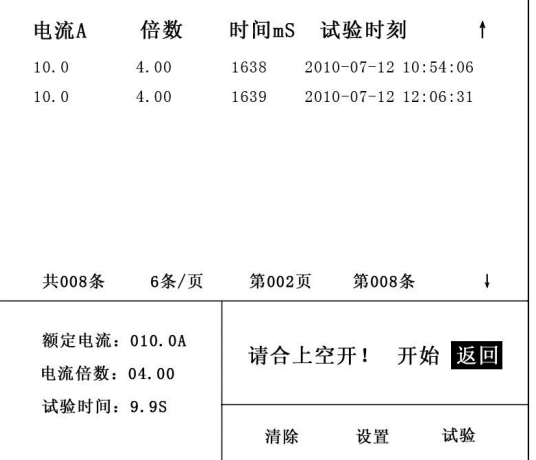

## 图 7 安秒动作试验

系统在电流输出时开始计时,过程中自动捕捉直流断路器的跳 闸状态为结束时间,结束时间与开始时间差为通流试验时间。

电流输出过程中按取消键,可以退出试验;根据设置的试验时 间,计时到了也退出试验,通流试验时间>结束时间与开始时间差。

试验结束后,系统自动断开输出电流,并存储试验数据,在试 验结果区可以看到一条新的试验记录。

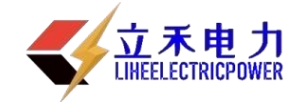

(5)通流不动作试验

试验前检查:

接地检查 ——请检验仪器是否可靠接地。

- 断路器检查——直流断路器是否断开其它的电气连接,是否已 经合闸。
- 连接检查 ——本装置输出的是 0-500A 的直流电流, 务必把每 一接触点接牢扭紧。

试验过程:

首先设置额定电流、电流倍数、试验时间。输出电流 = 额 定电流 X 电流倍数不能超过 500,试验时间不超过 9999S。接着 选中"试验"后按确定,选择"开始"后按确定将输出电流,如 图 7:

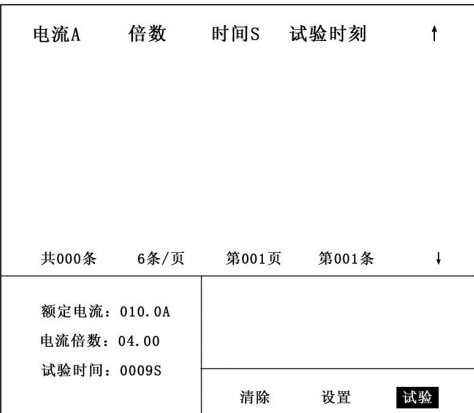

图 8 通流不动作试验

系统在电流输出时开始计时,过程中自动捕捉直流断路器的跳 闸状态为结束时间,结束时间与开始时间差为通流试验时间。

电流输出过程中按取消键,可以退出试验;根据设置的试验时 间,计时到了也退出试验,通流试验时间>结束时间与开始时间差。

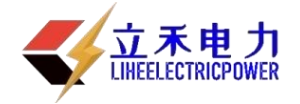

试验结束后,系统自动断开输出电流,并存储试验数据,在试 验结果区可以看到一条新的试验记录。

(5)功能选择

按键盘上的"设置"就进入功能界面,如图 9:

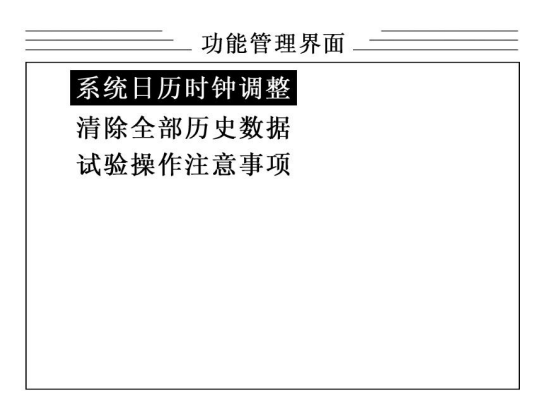

## 图 9 功能界面

进入功能界面后,可以选择 "系统日历时钟调整"、"清除 全部历史数"、"试验操作注意事项"等界面。

系统日历时钟调整: 设置时钟的时间, 为试验数据提供时间依 据。

清除全部历史数:清除仪器存储器中所有的试验数据。

试验操作注意事项:为用户提供一些操作规范和安全注意事  $\overline{\mathfrak{M}}$  。

五、PC 机联机使用方法

1、仪器与 PC 机联机

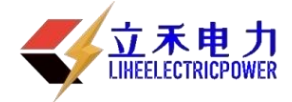

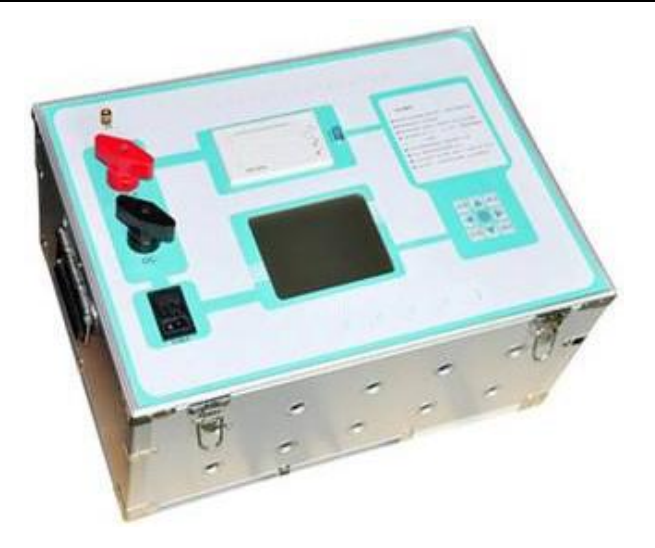

图 10

仪器与 PC 机之间通过 RS232 线相连。如果 PC 机不带串口, 本公司 将提供 USB-RS232 连接线。

2、PC 机软件配置

将光盘打开后,可以看到一个"CYAS-500 上位机"文件夹,将其 拷贝到 PC 机的根目录中, 打开此文件夹, 如图 11:

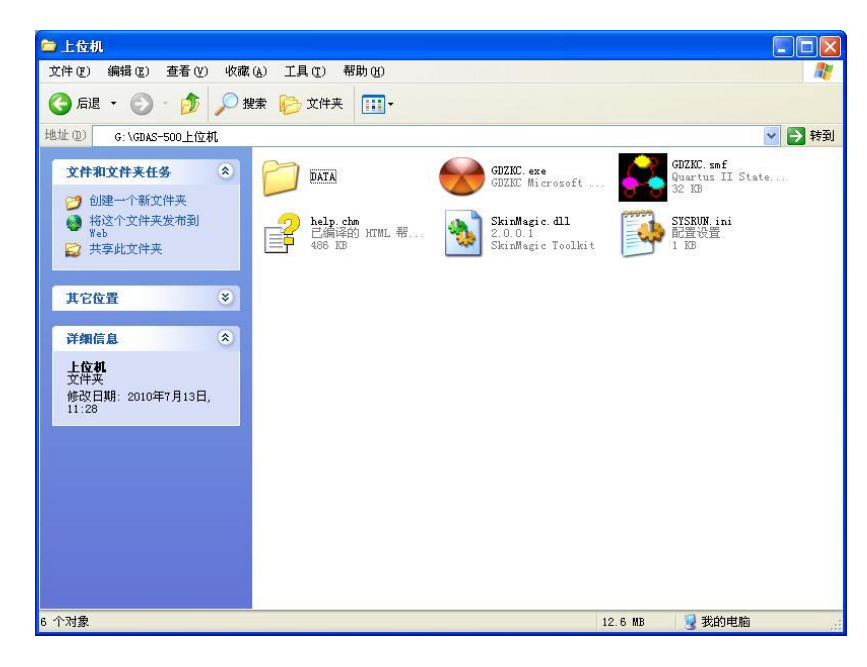

图 11

其中"CYZKC.exe"是本系统的主执行文件,"DATA"文件夹为试

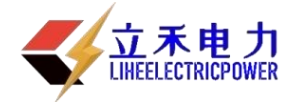

验数据目录,试验数据以时间为文件名存储。导出的 EXCEL 格式的数 据也放在此文件夹。

双击"CYZKC.exe"执行文件,打开主界面,如图 12:

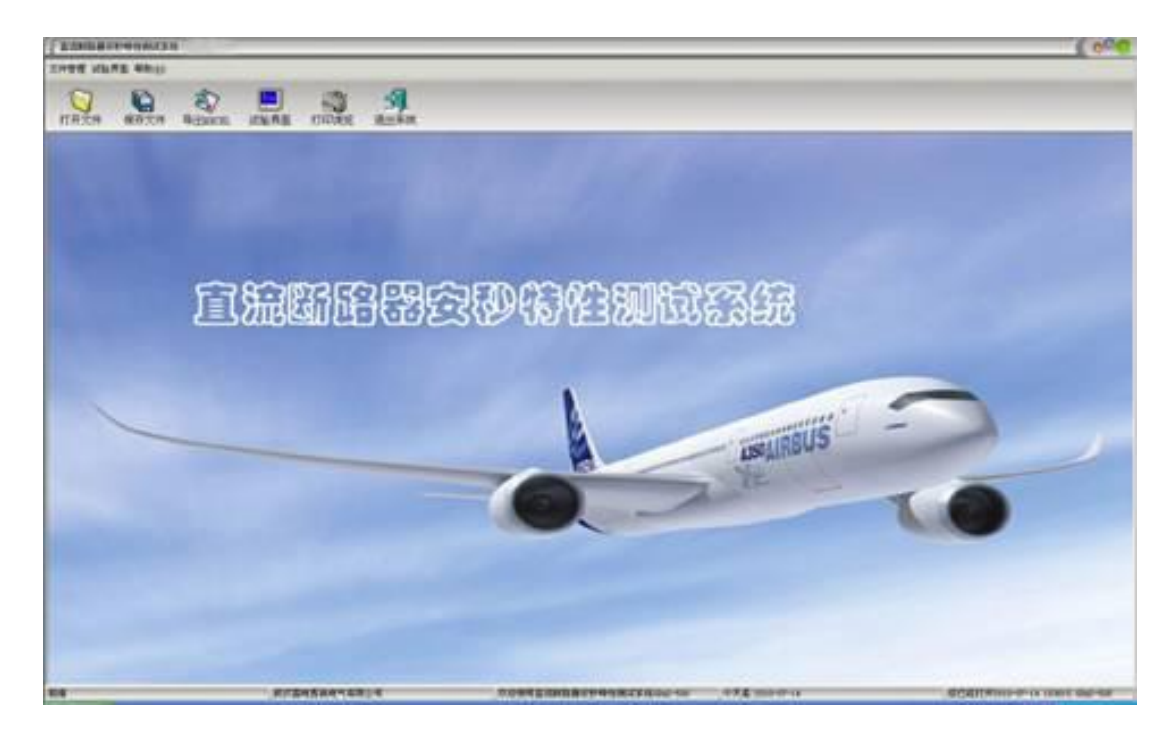

图 12 PC 主界面

3、软件使用

(1)打开文件:打开以前的数据文件,可以添加试验记录,或进 行打印。

(2)保存文件:保存试验数据为数据文件,可以在 PC 机存储。

(3)导出 EXCEL:可以导出当前的数据为 EXCEL 文件,文件内容 如图 13:

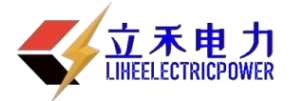

#### 安秒特性仪

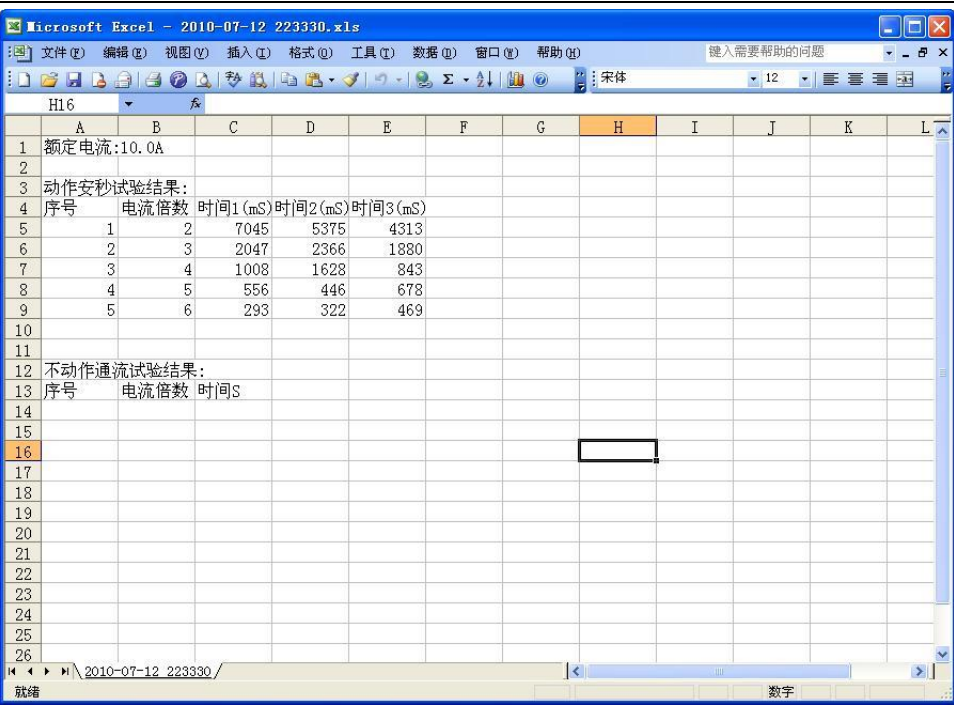

图 13

## (4)打印预览:可以查看当前试验数据的报表,如图 14:

直流断路器安秒特性测试系统

试验打印单

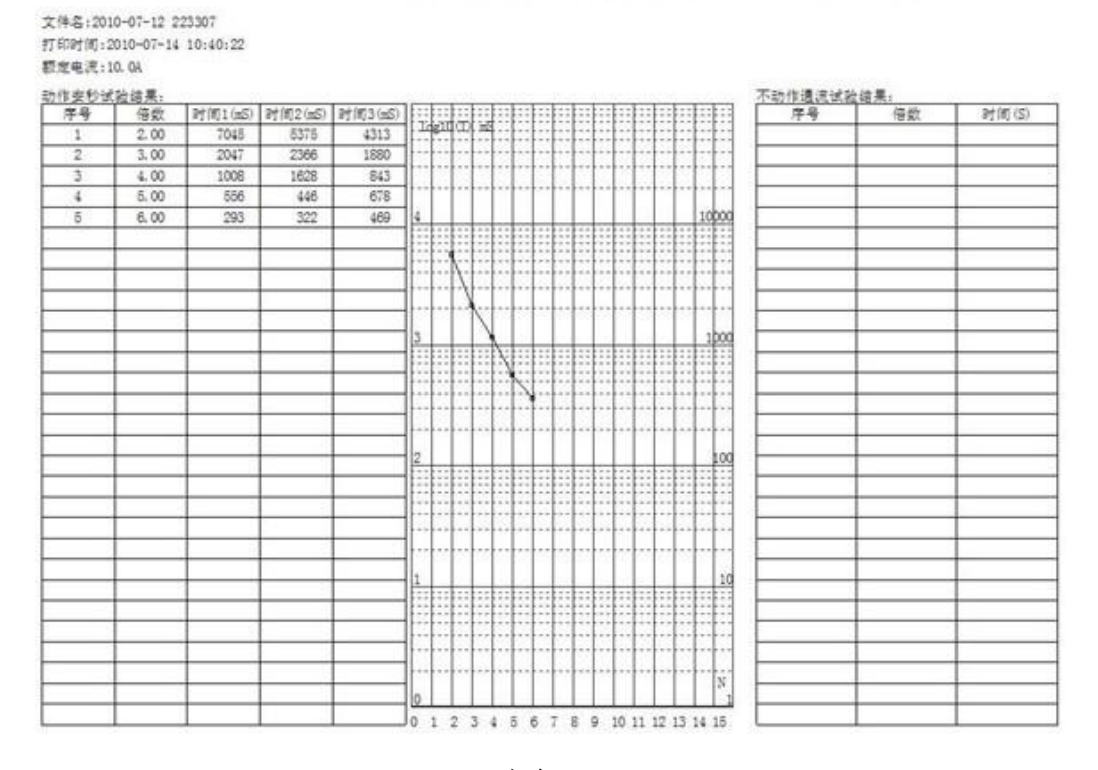

图 14

(5)试验界面:进行与仪器联机,进行试验操作,并导入试验数据。

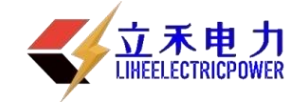

(6)退出系统:

可以退出本系统软件。

(7)打开"帮助"菜单,选择"帮助文档"可以打开帮助文档的电子 版。

4、试验方法

打开"试验界面",如图 15:

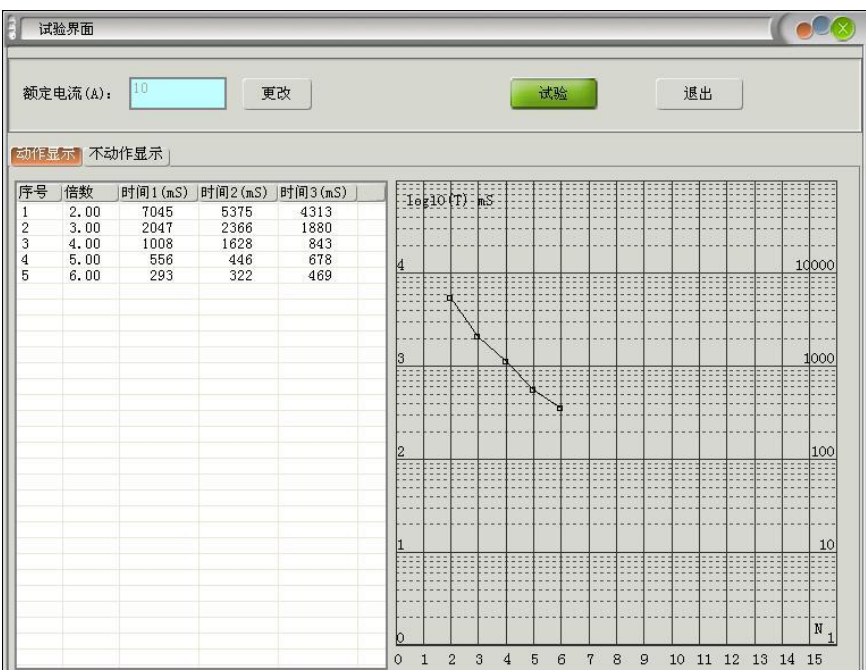

图 15 试验界面

- (1) 一个试验数据文件只包含一个直流断路器的试验数据,因此额 定电流是不变的,试验首先设置额定电流。额定电流改变,将 认为已经更换了新的直流断路器,系统将会清空以前的试验记 录。
- (2) 按"动作显示"将显示本直流断路器的安秒动作试验数据,左 边是数据形式,右边为数据曲线。按"不动作显示"将显示通 流不动作试验数据。

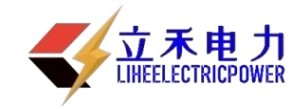

(3) 按"试验",将弹出试验命令界面,如图 16:

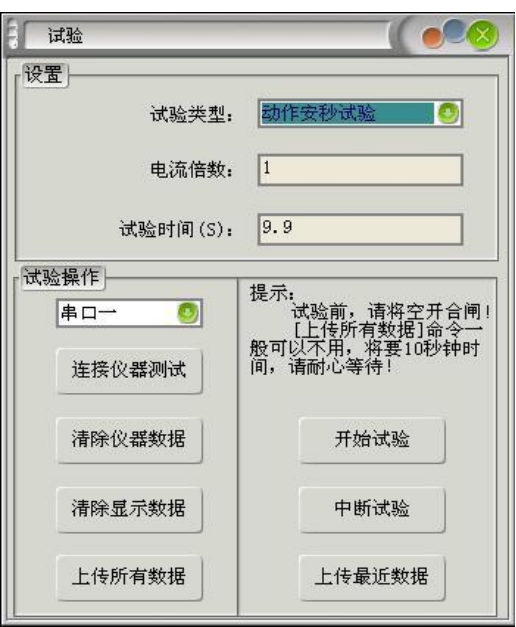

#### 图 16 试验命令界面

试验前,请按仪器单独使用时一样,必须进行相关检查。闭合直流断 路器,连接好串口线。

设置好此界面中的配置数据, 选择串口号, 按"连接仪器测试"按钮 测试 PC 机和仪器是否联通。

连接仪器测试成功后,按"开始试验"按钮,仪器将进行试验并输出 电流,直到试验结束,如果过程中要停止试验,可以按"中断试验"按钮。

试验结束后,请按"上传最近数据"按钮,将会把刚才的试验数据传 上来,并在试验界面中显示出来。

"清除仪器数据"、"清除显示数据"、"上传所有数据"不经常使用。"清 除仪器数据"为清除仪器存储器中的试验数据。"清除显示数据"为清除试 验界面中的数据。"上传所有数据"为将仪器中所有的试验数据上传上来, 存放到试验界面中。"上传所有数据"花费 10 秒钟的时间,请耐心等待。